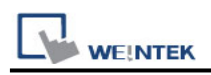

# **CO-TRUST CTH300-H PPI**

Supported Series: CO-TRUST CTH300-H35 Website:<http://www.co-trust.com/cn/index.php>

### **HMI Setting:**

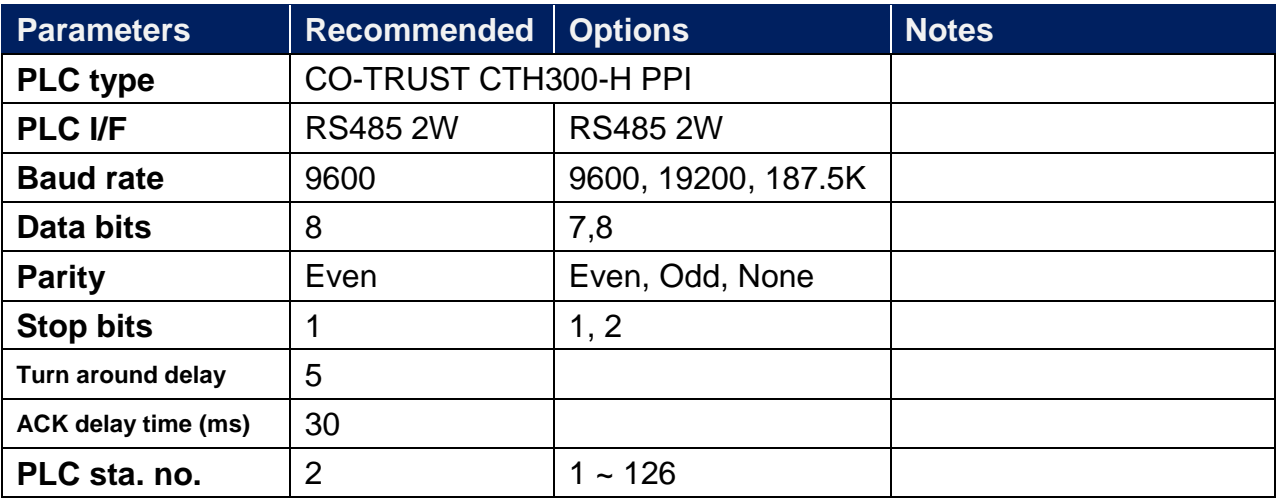

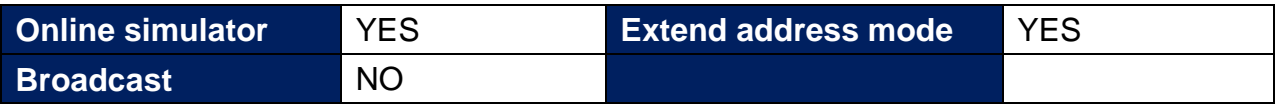

# **PLC Setting:**

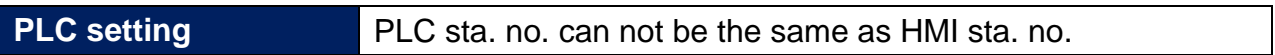

### **Device Address:**

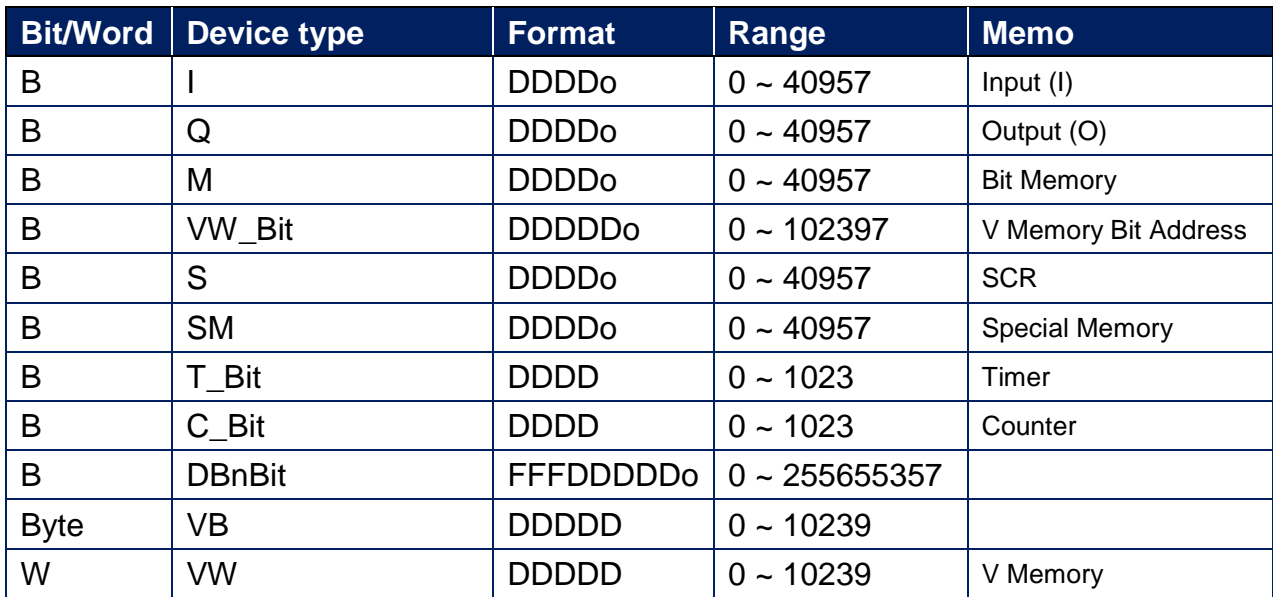

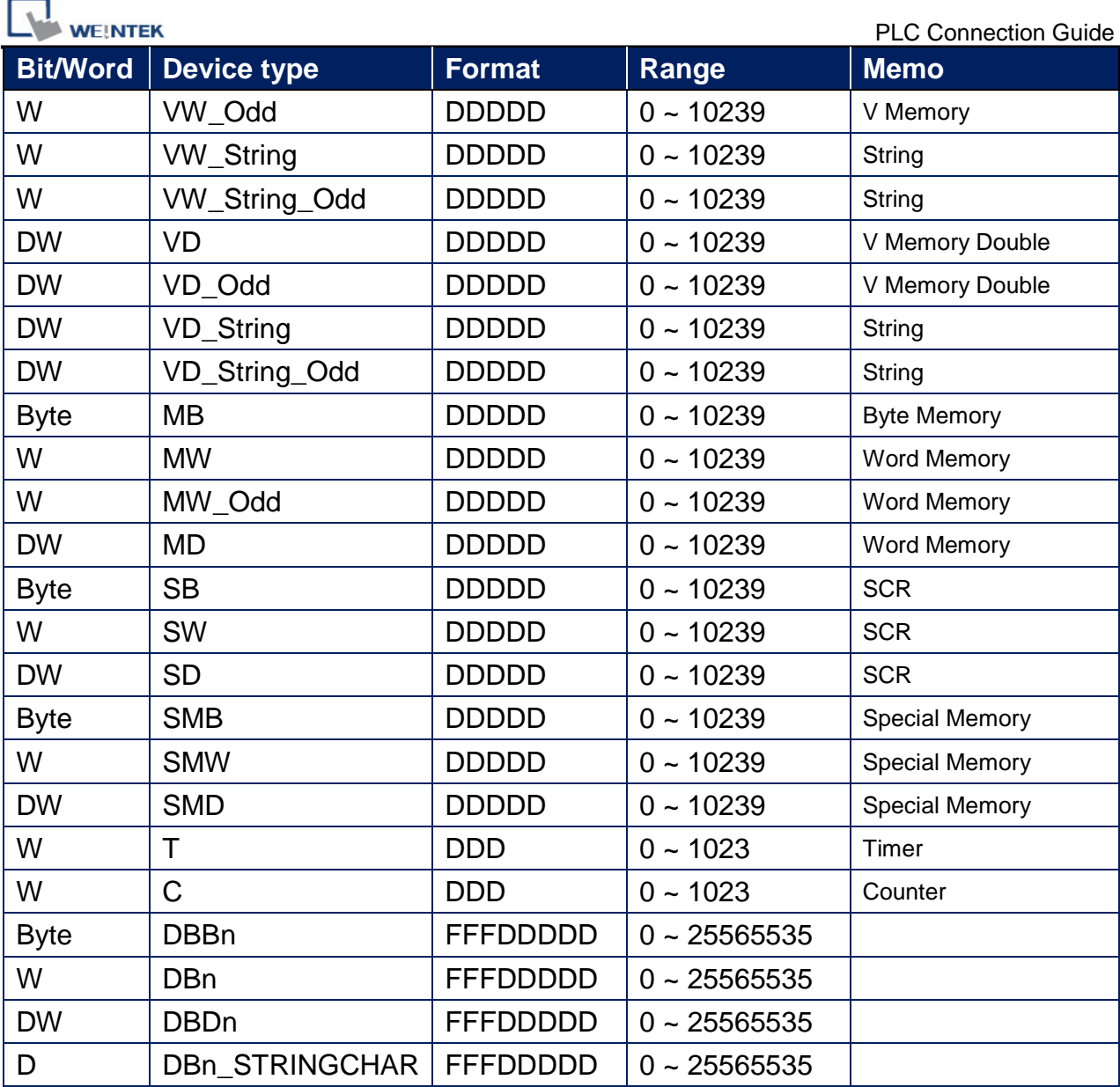

Double Word and floating point value must use VD device type.

# **Multi-HMIs-Multi-PLCs Communication Setting:**

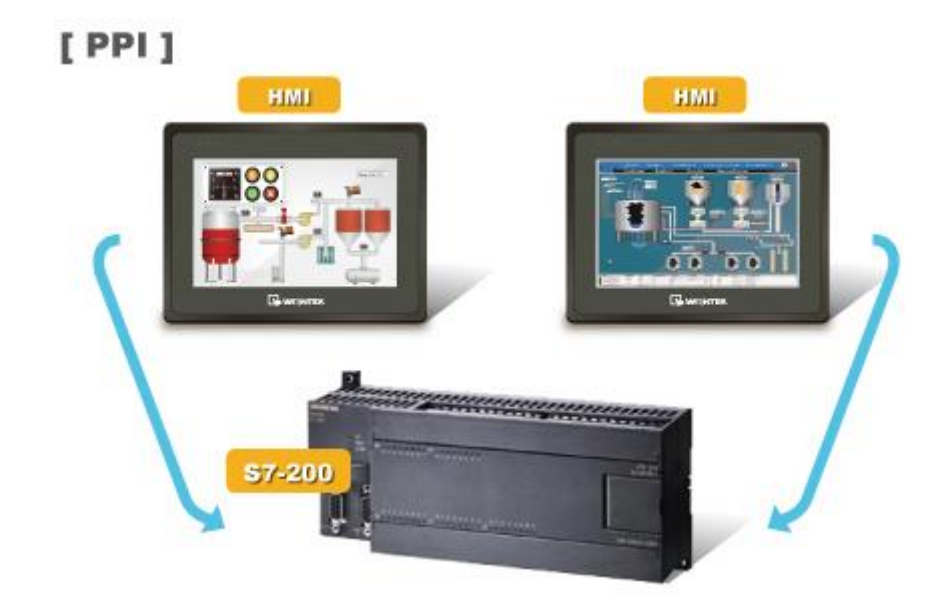

For S7-200 PLC, Multi-HMIs-Multi-PLCs communication can be achieved using S7/200 PPI driver, please refer to the settings below.

IN EasyBuilder COM Port Settings, two important parameters must be set:

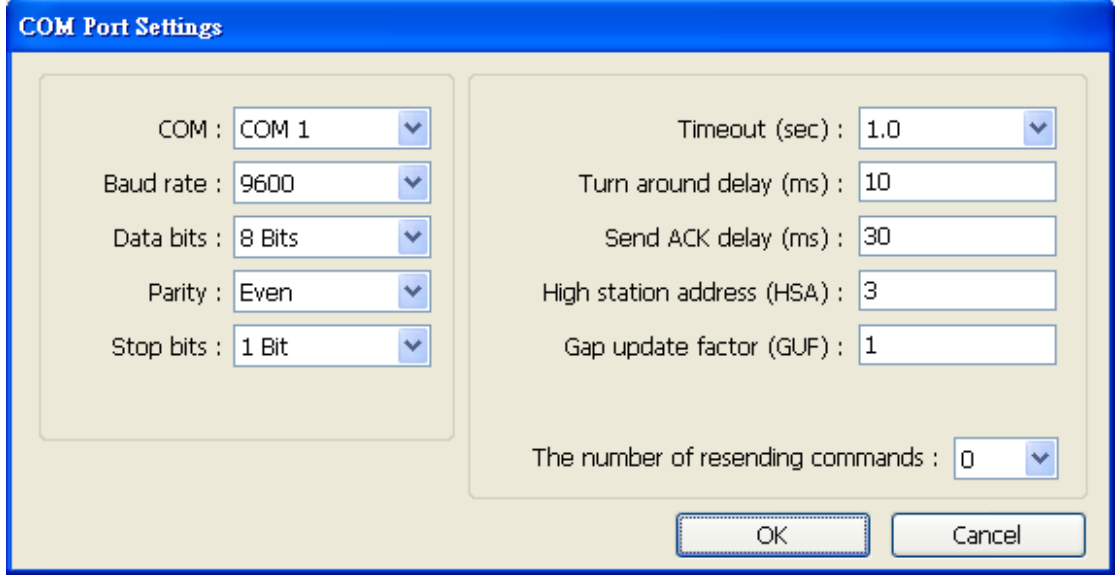

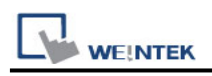

#### **1. [High station address (HSA)]:**

Setting Max. Station Number of HMI in PPI network.

For the effectiveness of system operation, it is highly recommended that the HMI station number starts from zero and go on sequentially. If there are 4 HMI in PPI network, set station no. from 0~3, and [High station address (HSA)] to 3.

Set HMI station number in [System Parameters] / [Model] / [HMI station no.]:

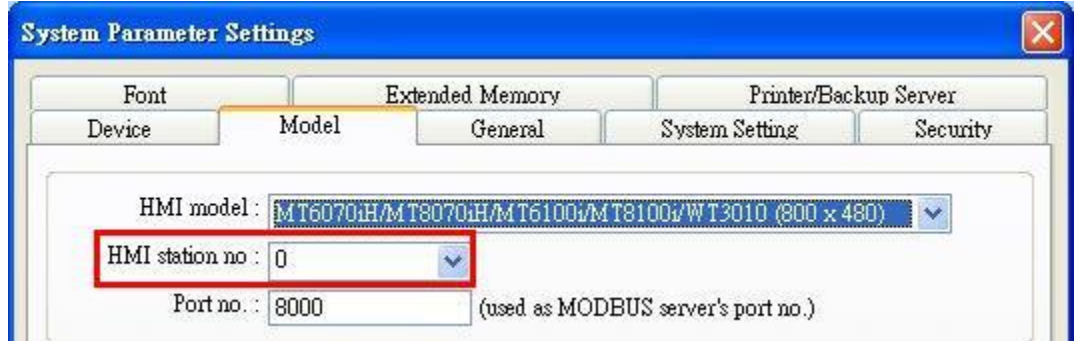

#### **2. [Gap update factor(GUF)]:**

The condition to pass a Token. In PPI network only HMI can hold a Token, PLC can only be controlled.

When the HMI that holds Token communicates with PLC for a number of times that equals to the value set here, HMI will pass the Token (control of PLC) to the next HMI. For example, if GUF is set to "1", HMI will pass the control of PLC to the next HMI when read or write the value in an address.

If GUF is set to a bigger value, the HMI that holds Token will control the PLC for a longer time and therefore the Token won't be passed to another HMI and cause failure in communicating with PLC.

A complete communication means HMI reads / writes PLC value for one time.

#### **Note:**

- HMI sta. no. can not be the same as PLC sta. no.
- $\blacksquare$  Highly recommended that HMI sta. no. starts from 0 and go on sequentially for the effectiveness of operation.
- Available for EasyBuilder8000 V4.50 and later.

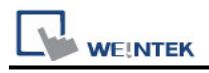

# **Wiring Diagram:**

RS-485 2W 9P D-Sub (Diagram 1 ~ Diagram 6)

**Diagram 1**

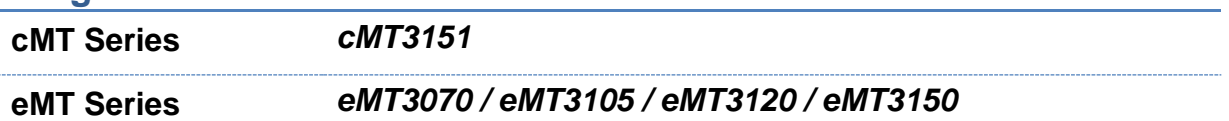

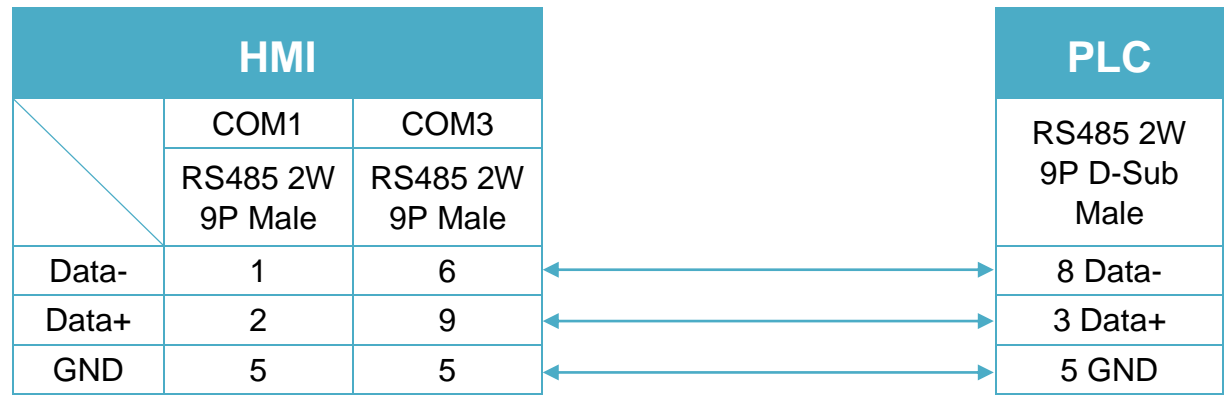

### **Diagram 2**

**cMT Series** *cMT-SVR / cMT-G01 / cMT-G02 / cMT-HDM / cMT-FHD* **mTV** *mTV*

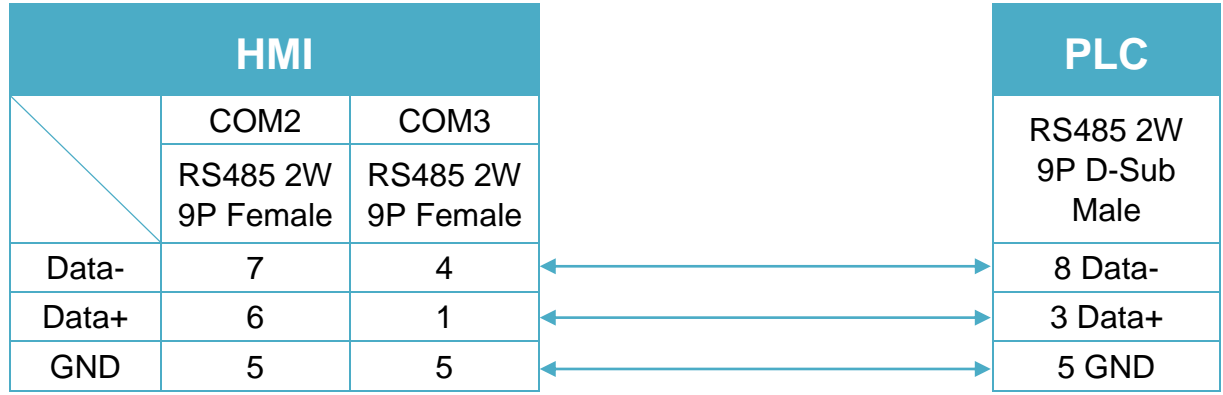

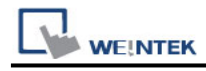

### **Diagram 3**

**MT-iE** *MT8070iE / MT6070iE / MT8100iE / MT8121iE / MT8150iE*

**MT-XE** *MT8121XE / MT8150XE*

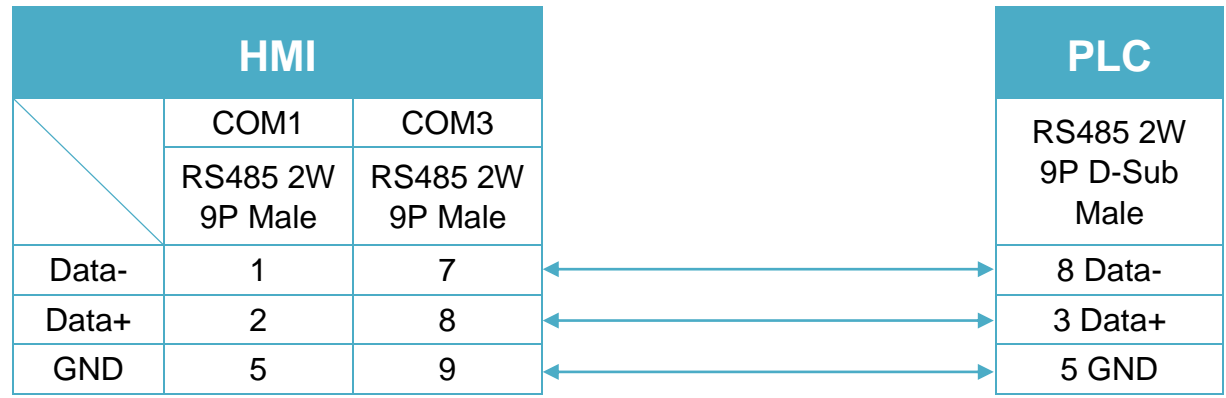

# **Diagram 4**

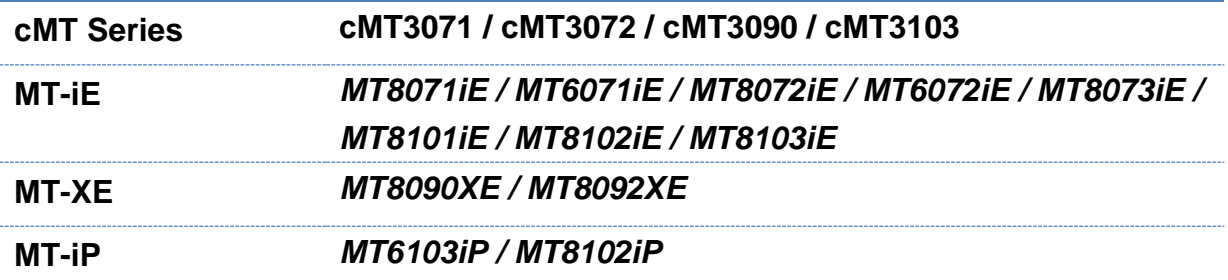

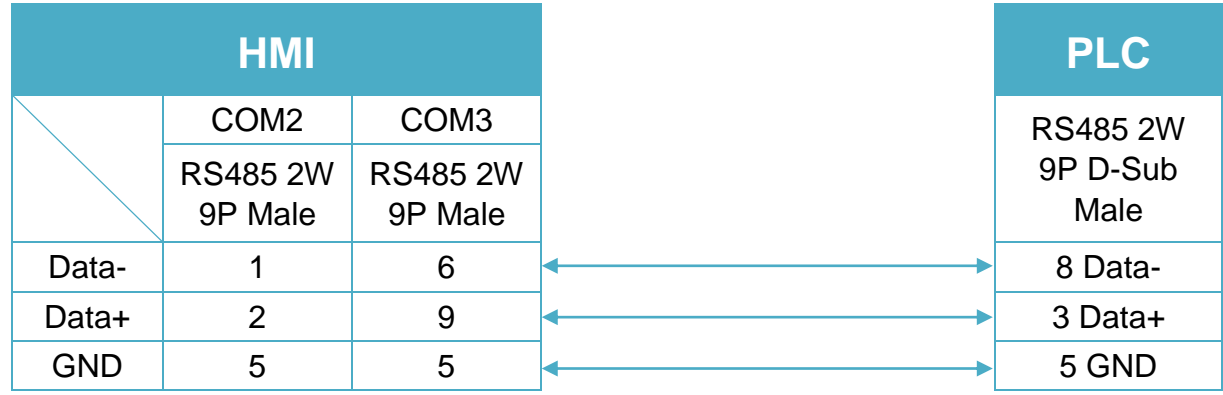

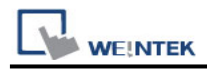

### **Diagram 5**

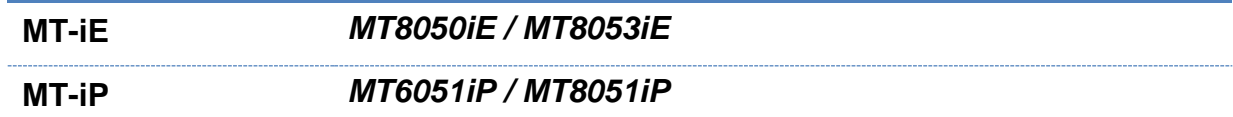

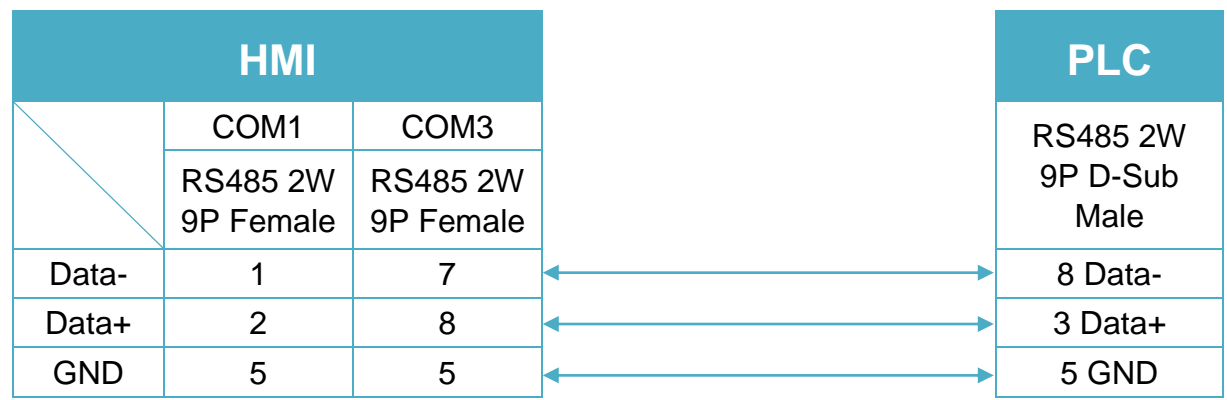

### **Diagram 6**

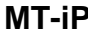

**MT-iP** *MT6071iP / MT8071iP* 

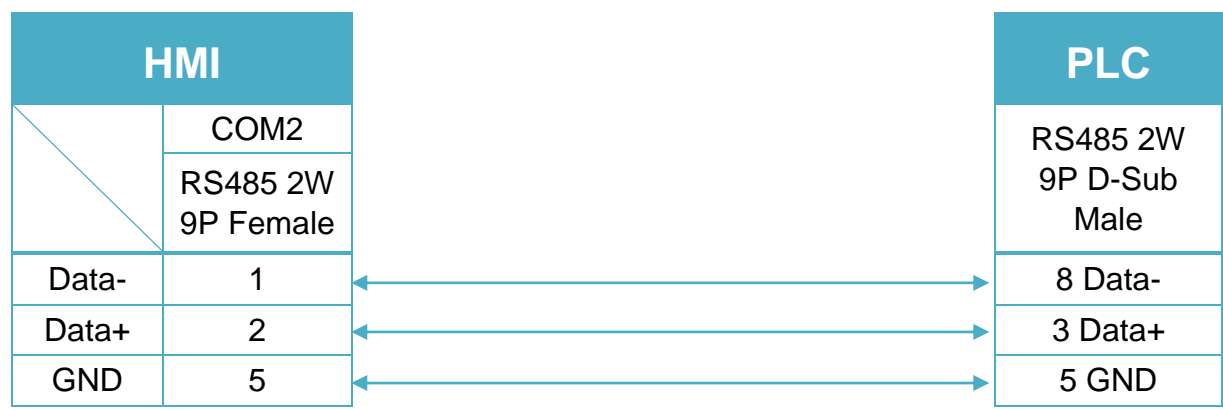